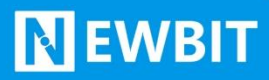

Newbit与你共启全新的物联网创意 www.newbitinfo.com Start your IOT idea from here

深圳市新一信息技术有限公司

# XY\_MBO26A\_BLE 模块用户使用手 册

Ver 0.0.6

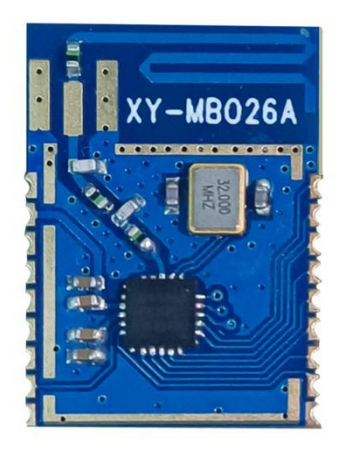

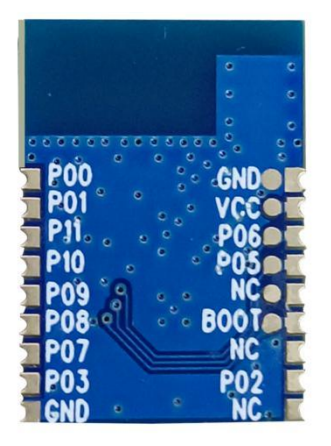

#### **Part Number:XY-MBA26A\_BLE**

深圳新一信息技术有限公司 TEL:0755-23320814 ADD:深圳市龙岗区环球物流中心 1612-1616

### 版本历史:

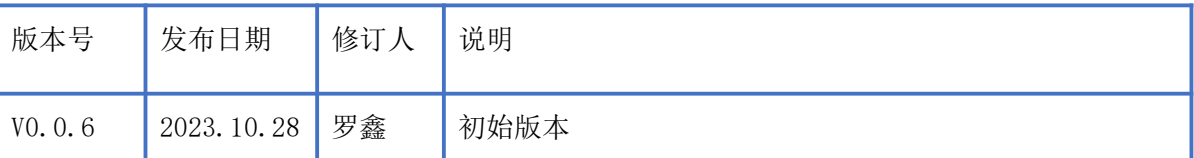

注: カランド アイスト こうしょう こうしょう こうしょう

由于随着产品的硬件及软件的不断改进,本文档可能会有所更改,恕不另行告知,最终应以最 新版的文档为准。

最新资料请移步至官网: [www.newbitinfo.com](http://www.newbitinfo.com) 下载, 或直接联系我司获取

本模块封装没有上传至嘉立创,请使用我们提供的模块封装!!!

### 目录

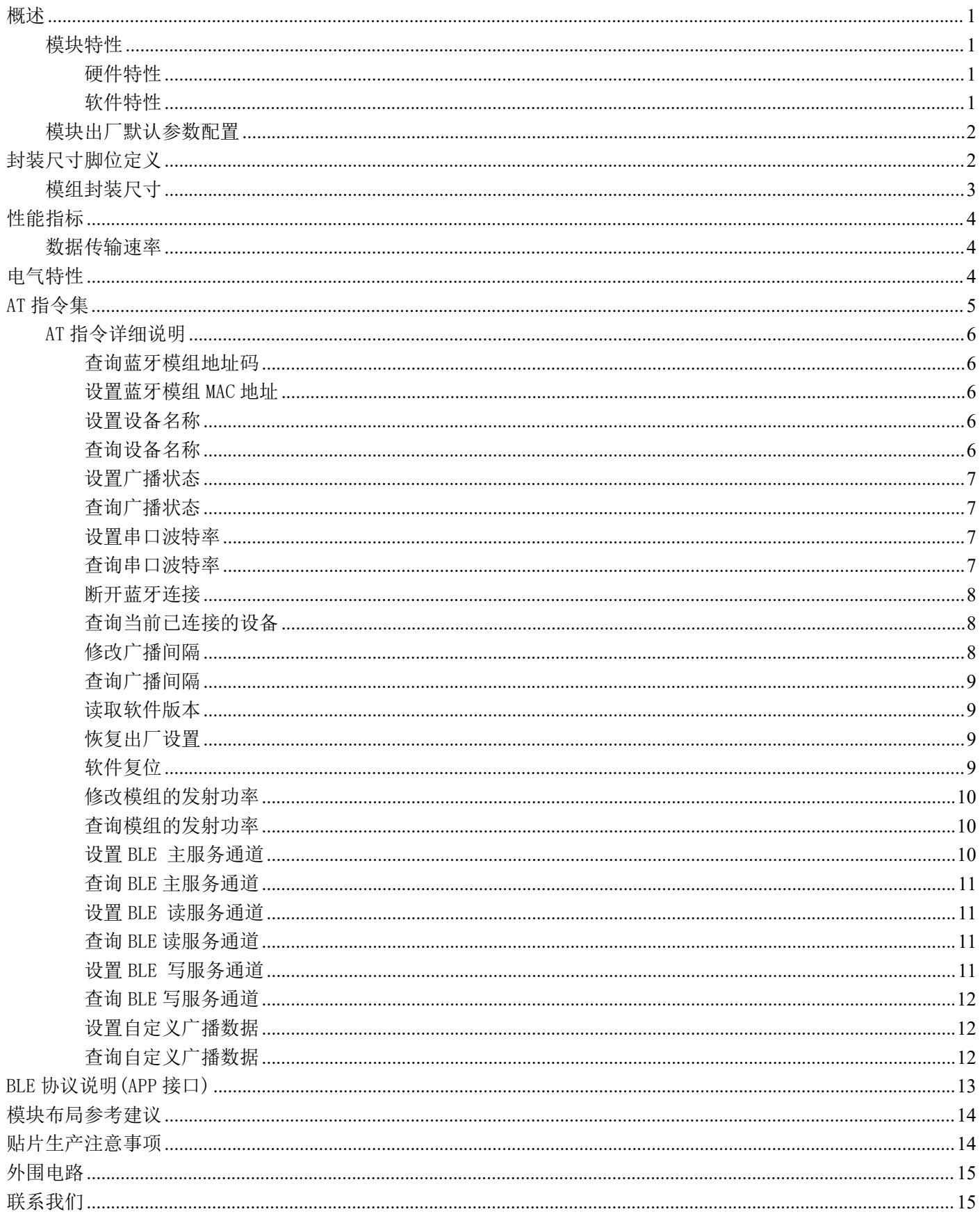

### <span id="page-3-0"></span>概述

XY-MB026A\_BLE 模块是面向 SOC(片上系统),易于快速开发的低功耗蓝牙芯片。完全兼容蓝牙 V5.1(LE 模 式)协议。同时用户可以基于芯片内置的 ARM CorteM3 嵌入式 32 位高性能单片机开发 各种应用程序。它主要应用于智能穿戴式设备、便携式医疗设备、运动健身设备、智慧家庭、消费电 子、工业控制等,可满足低功耗、低时延、近距离无线数据通信的要求。XY-MB026A\_BLE 透传模块可 以让开发者无须了解低功耗蓝牙协议,直接使用类似串口通信方式、开发支持低功耗蓝牙通信的智能 产品。

本文档是 XY-MB026A\_BLE 透传模块的使用说明文档, 包括模块的主要功能、应用场景、使用方法、 逻辑结构、硬件接口及各项指标特性。

#### <span id="page-3-1"></span>模块特性

#### <span id="page-3-2"></span>硬件特性

- 模组封装:12.80mm\*17.93mm (邮票孔)-18PIN
- ▶ 工作频段: 2400MHz  $\sim$  2483.5MHz
- 调制方式:GFSK
- $\triangleright$  频偏:  $\pm$ 20kHz
- $\triangleright$  发射功率: -28dbm ~ +10dbm
- 接收灵敏度:灵敏度-97dbm
- > 数据接口: Uart
- 支持内部 RTC 实时时钟
- 超低功耗:功耗测试
- ▶ 工作电压: 1.8V  $\sim$  3.3V
- > 工作温度: -40℃ ~ +85℃

### <span id="page-3-3"></span>软件特性

- 支持全功能 BT5.1 协议
- 串口透明传输,无需任何蓝牙协议栈应用经验;
- 支持配合客户需求,量身定制专属软件;CPU 主频高达 64MHz,接口资源丰富
- > 支持 AT 指令,丰富的指令集用于配置模块参数。
- 支持 AT 指令软件复位模组,获取 MAC 地址;
- 支持 AT 指令修改广播间隔,修改串口波特率,修改模组名;

### <span id="page-4-0"></span>模块出厂默认参数配置

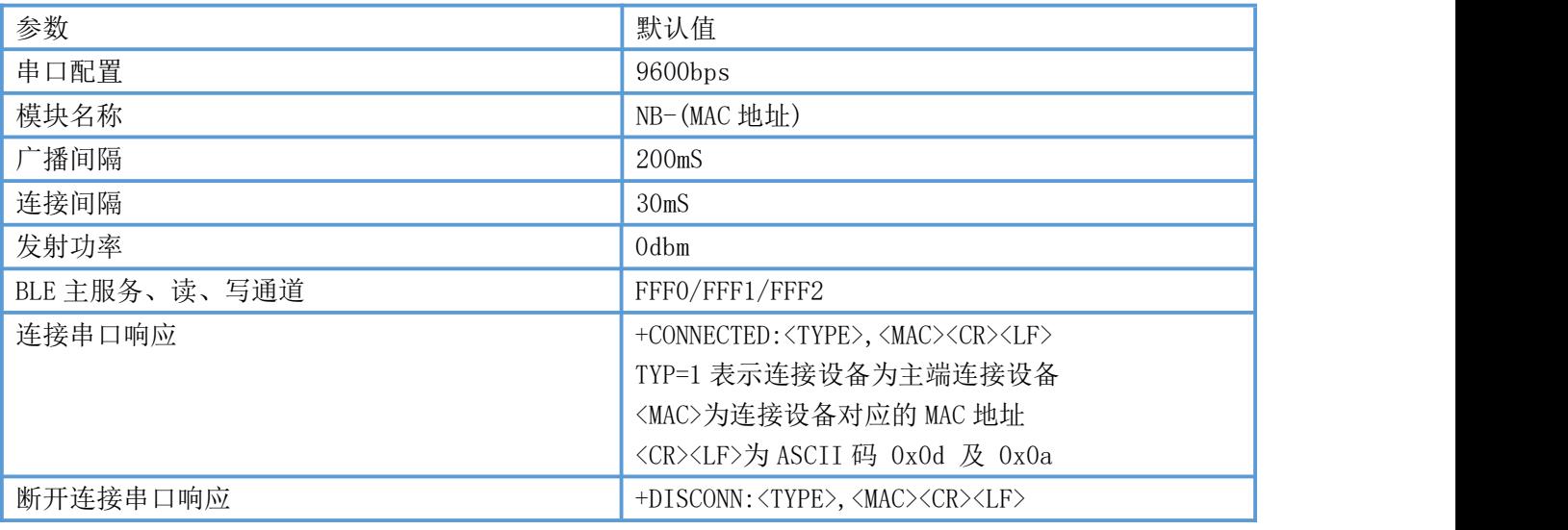

## <span id="page-4-1"></span>封装尺寸脚位定义

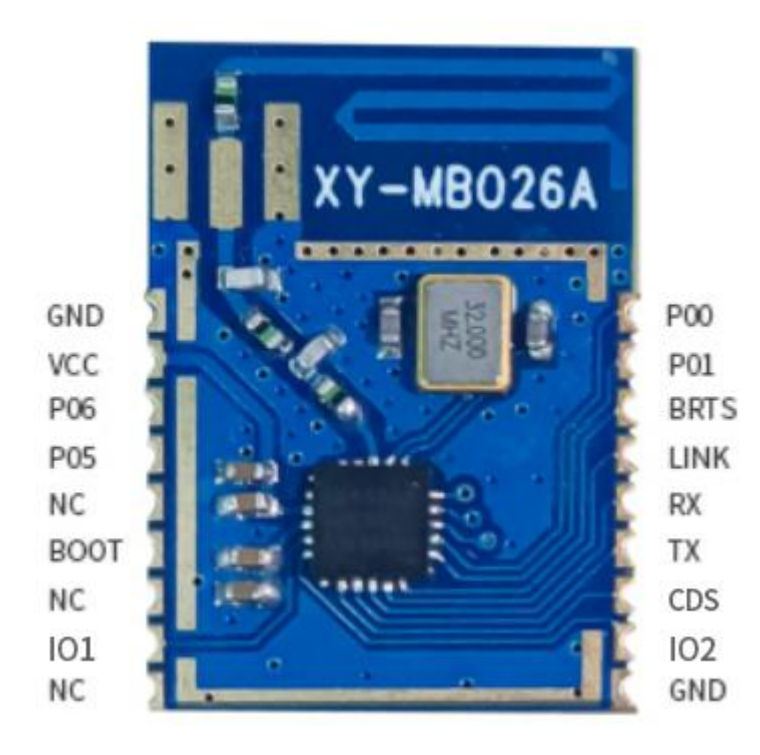

图 1-模块引脚图

XY-MB026A\_BLE 引脚定义

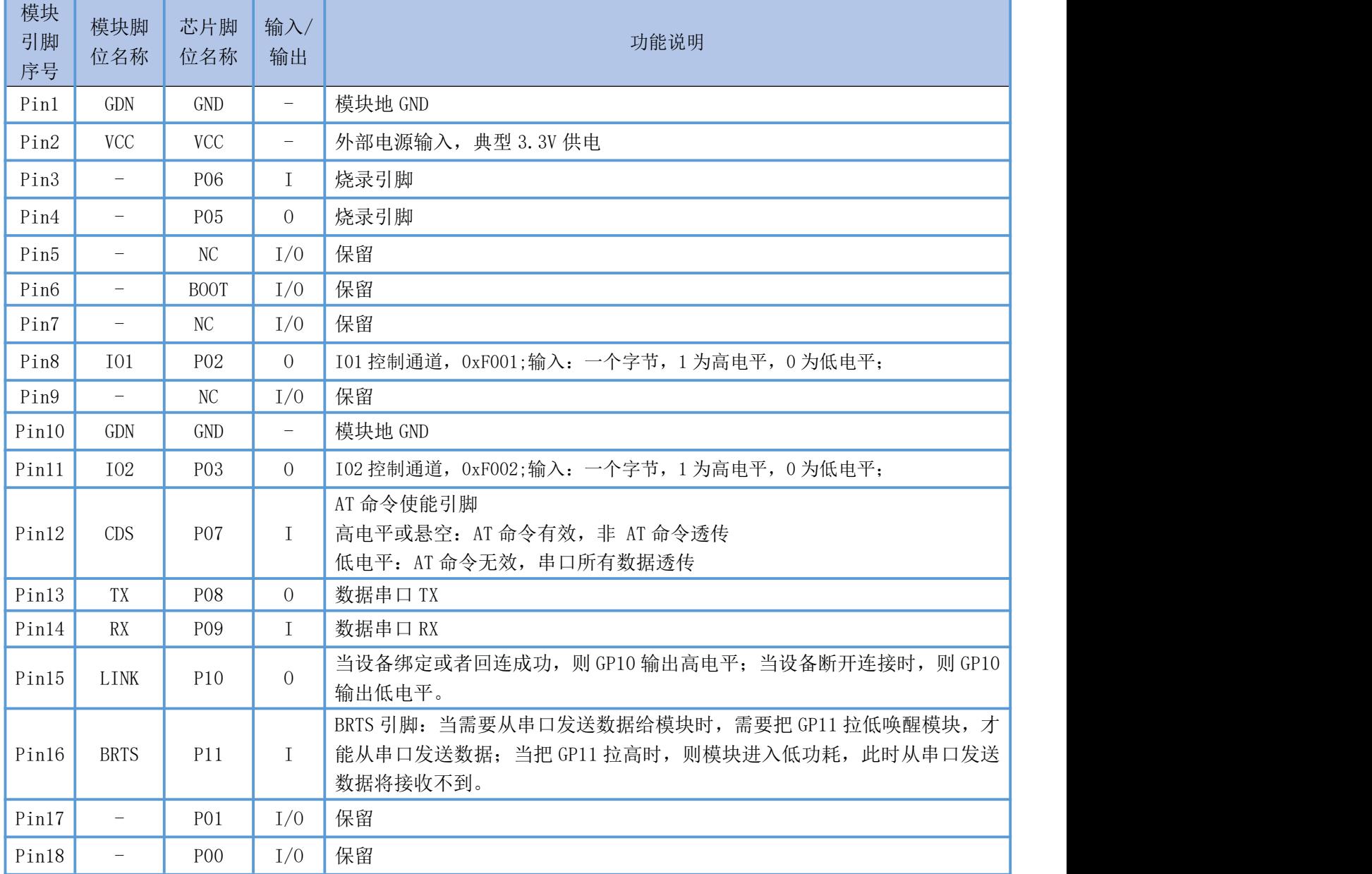

### <span id="page-5-0"></span>模组封装尺寸

模块为邮票半孔封装,如图 2 为模块尺寸。

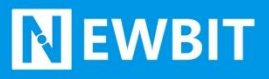

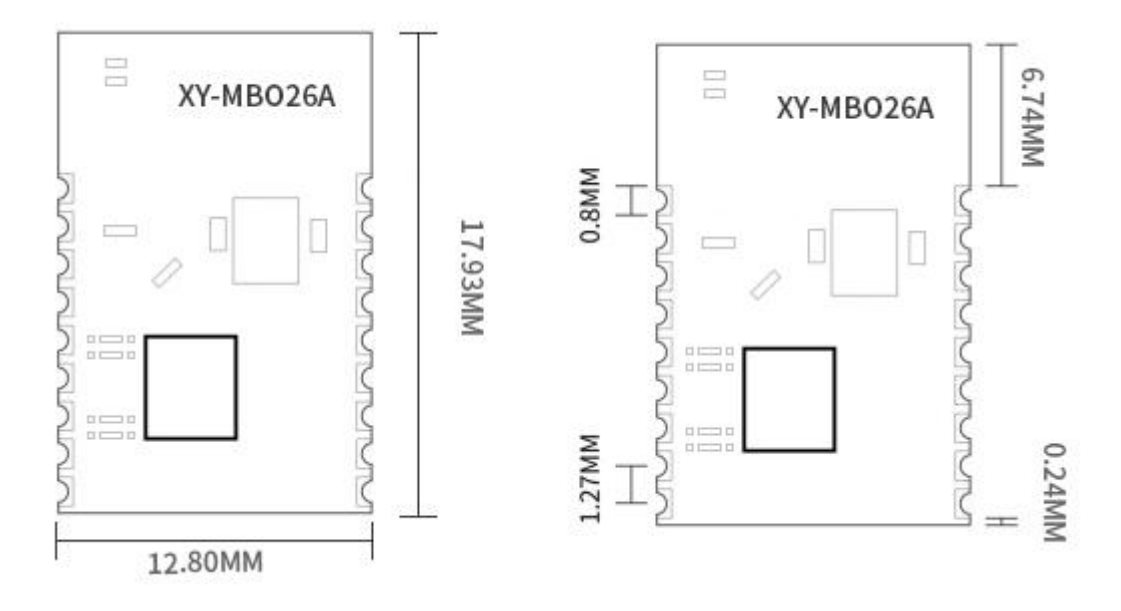

图 2-模块尺寸图

### <span id="page-6-0"></span>性能指标

### <span id="page-6-1"></span>数据传输速率

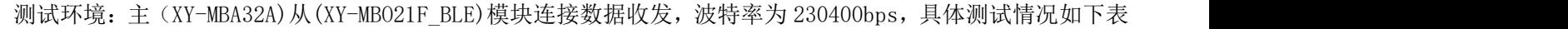

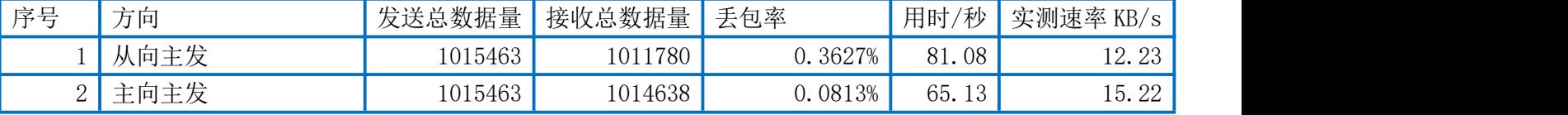

测试环境: 主(手机)从(XY-MBO21F\_BLE)模块连接数据收发, 波特率为 230400bps, 具体测试情况如下表

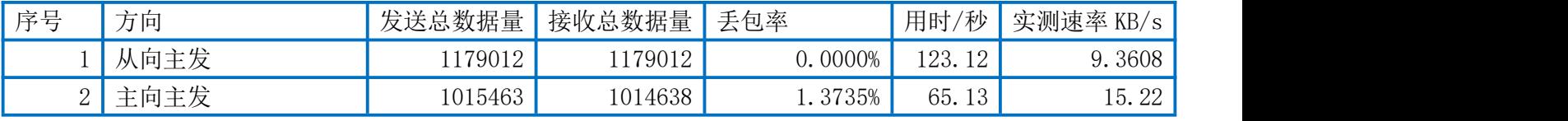

<span id="page-6-2"></span>电气特性

#### 绝对最大额定值

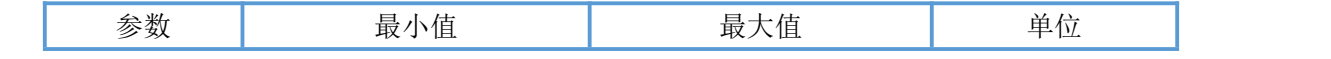

#### Newbit与你共启全新的物联网创意 www.newbitinfo.com Start your 10T idea from here

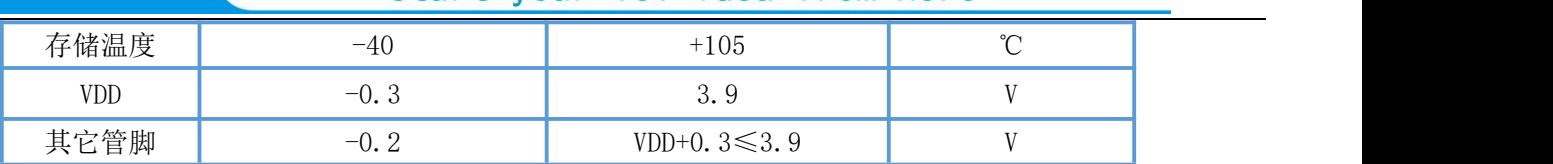

推荐运行条件

**NEWBIT** 

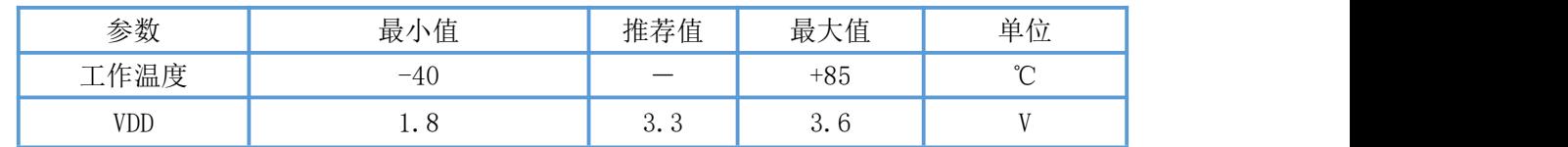

# <span id="page-7-1"></span><span id="page-7-0"></span>AT 指令集

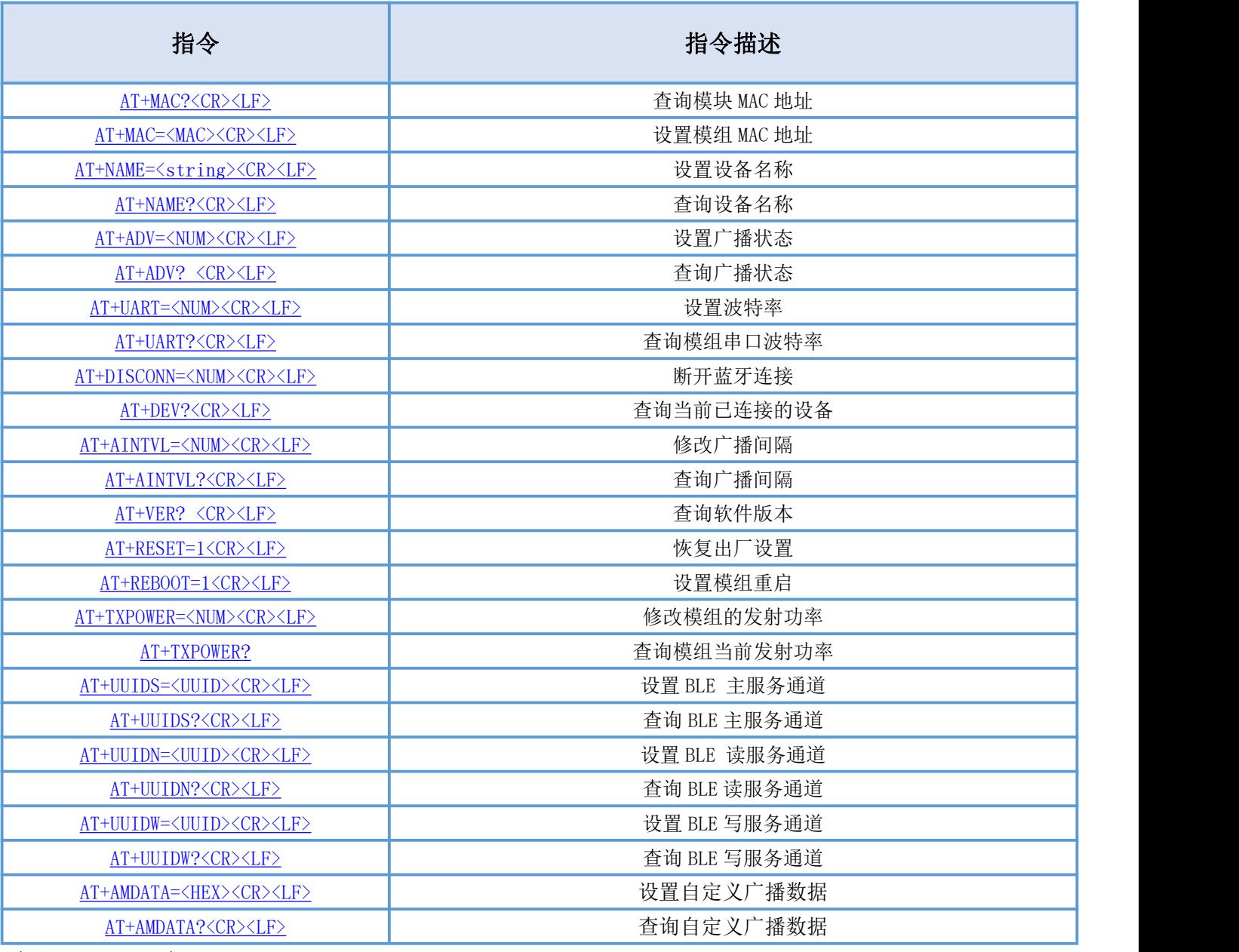

备注:< CR><LF>为 ASCII 码 0x0d 及 0x0a;

上电或重启成功的串口提示(+READY<CR><LF>), HOST MCU 必须在收到此消息后, 才能执行指令和数传的操

にはない たいしん かんしょう かんしょう かんしゅう かんしゅう かいしゅう かいしゅう しゅうしゅう かいしゅう しゅうしゅう しゅうしゅう

### <span id="page-8-0"></span>AT 指令详细说明

### <span id="page-8-1"></span>查询蓝牙模组地址码

指令描述:查询蓝牙模组地址码 读/写:只读 指令代码: AT+MAC?<CR><LF> 支持参数: N/A 设置/响应:

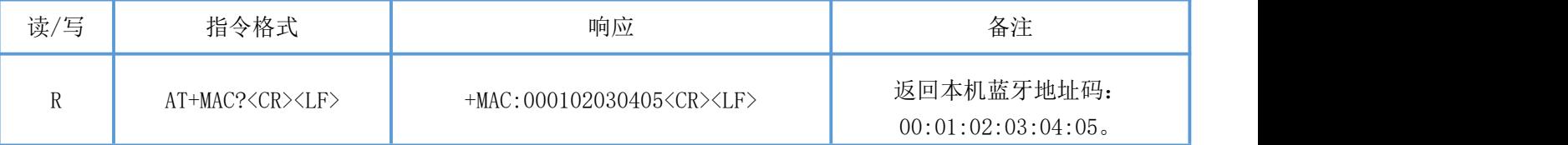

### <span id="page-8-2"></span>设置蓝牙模组 MAC 地址

指令描述:设置蓝牙模组地址码,重启后生效。

读/写:只写

指令代码:AT+MAC=<MAC><CR><LF>

支持参数: 000000000000-FFFFFFFFFFFFF

设置/响应:

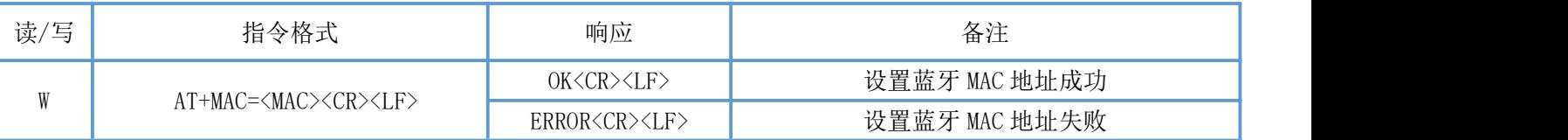

### <span id="page-8-3"></span>设置设备名称

指令描述: 设置设备名称, 立即生效。 读/写:只写 指令代码: AT+NAME=<string><CR><LF> 支持参数:用户自定义,总长度不超过 20 字节 设置/响应:

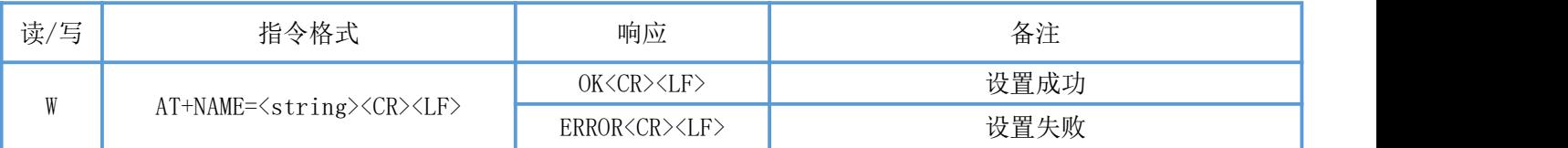

### <span id="page-8-4"></span>查询设备名称

指令描述:查询设备名称

深圳新一信息技术有限公司 WEB: [www.newbitinfo.com](http://web:%20www.newbitinfo.com) TEL:0755-23320814 ADD:深圳市龙岗区环球物流中心 1612-1616

读/写:只读 指令代码: AT+NAME?<CR><LF> 支持参数: N/A 设置/响应:

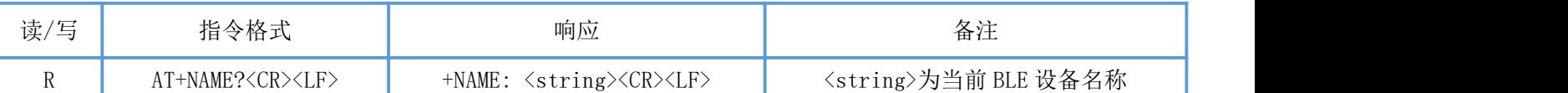

### <span id="page-9-0"></span>设置广播状态

指令描述: 设置设备蓝牙广播状态, 立即生效, 复位重启后恢复广播。 读/写:只写 指令代码: AT+ADV=<NUM><CR><LF> 支持参数:0-关闭广播 1-开启广播 设置/响应:

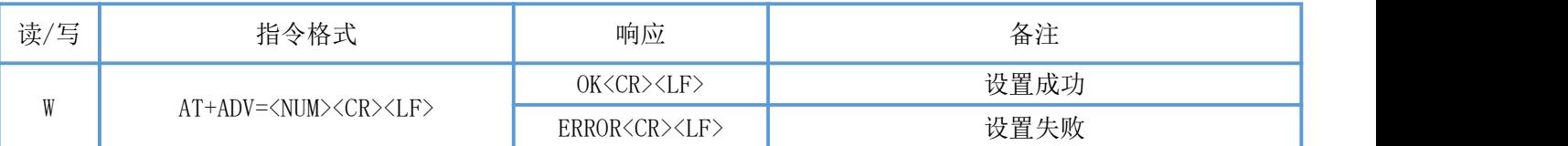

### <span id="page-9-1"></span>查询广播状态

指令描述:查询设备蓝牙广播状态. 读/ 写:只读 指令代码: AT+ADV?<CR><LF> 支持参数: N/A 设置/响应:

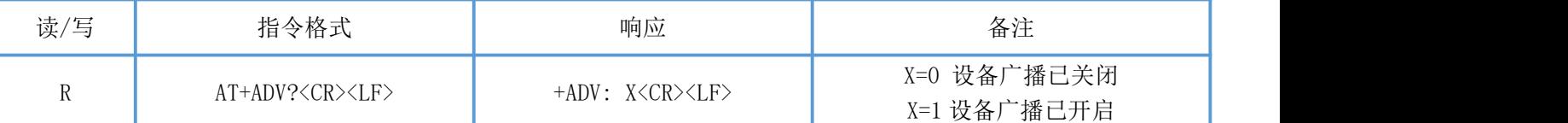

### <span id="page-9-2"></span>设置串口波特率

指令描述:设置设备波特率 读/写:只写 指令代码: AT+UART=<NUM><CR><LF> 支持参数:0:9600/ 1:14400/ 2:19200/ 3:38400/ 4:57600/ 5:115200 /6:230400 设置/响应:

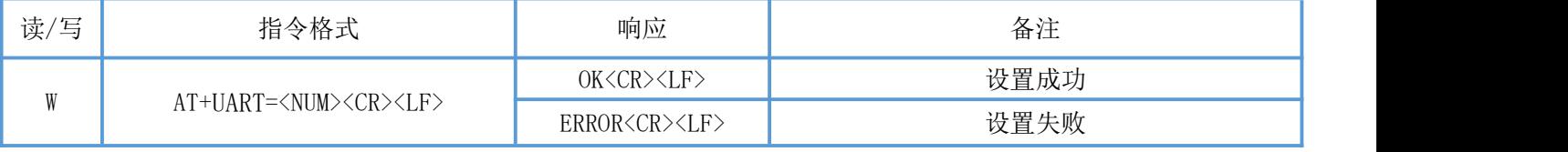

### <span id="page-10-0"></span>查询串口波特率

指令描述:查询设备串口波特率。 读/写:只读 指令代码:AT+UART?<CR><LF> 支持参数: N/A 设置/响应:

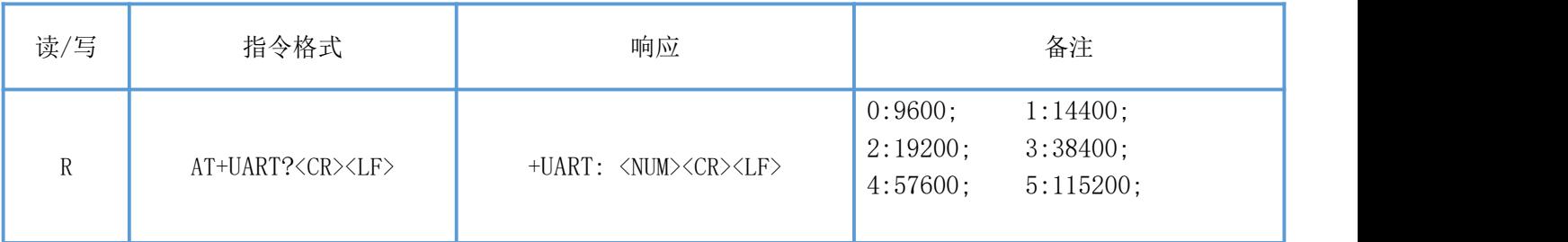

### <span id="page-10-1"></span>断开蓝牙连接

指令描述:断开蓝牙连接

读/写:只写

指令代码: AT+DISCONN=<NUM><CR><LF>

支持参数:0-断开所有连接的从设备 1-主动断开与主机端设备的连接 设置/响应:

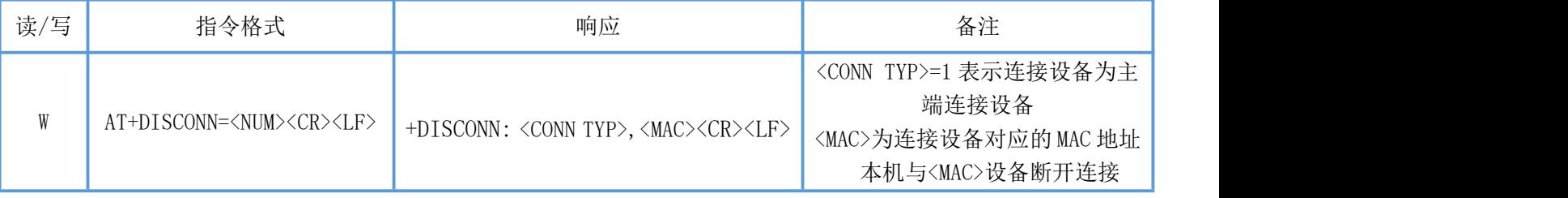

### <span id="page-10-2"></span>查询当前已连接的设备

指令描述:查询当前已连接的设备 读/写:只读 指令代码: AT+DEV?<CR><LF> 支持参数: N/A 设置/响应:

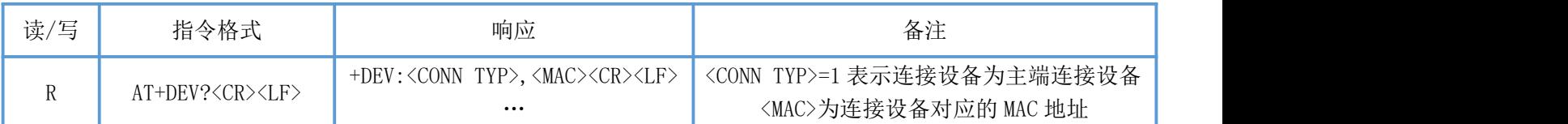

### <span id="page-10-3"></span>修改广播间隔

深圳新一信息技术有限公司 WEB: [www.newbitinfo.com](http://web:%20www.newbitinfo.com) TEL:0755-23320814 ADD:深圳市龙岗区环球物流中心 1612-1616 指令描述:修改广播间隔,重启后生效。 读/写:只写

#### Newbit与你共启全新的物联网创意 www.newbitinfo.com Start your IOT idea from here

指令代码: AT+AINTVL=<NUM><CR><LF> 支持参数:20-10000 单位毫秒 设置/响应:

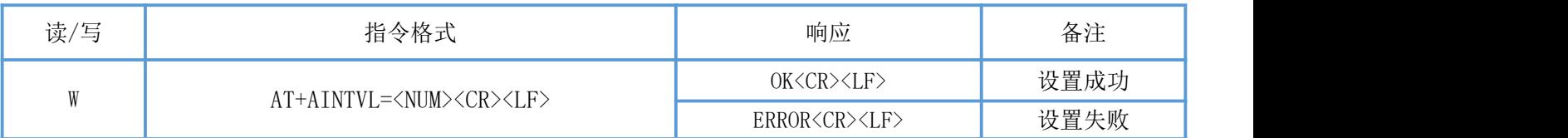

### <span id="page-11-0"></span>查询广播间隔

指令描述:查询广播间隔 读/写:只读 指令代码:AT+AINTVL? 支持参数: N/A 设置/响应:

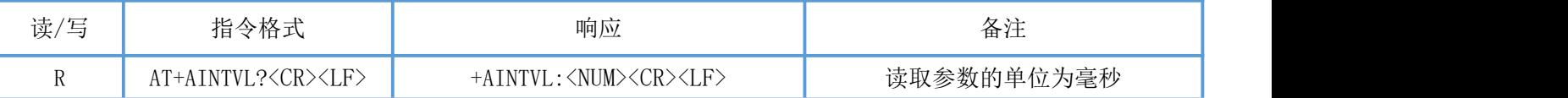

### <span id="page-11-1"></span>读取软件版本

指令描述: 读取软件版本 读/写:只读 指令代码: AT+VER?<CR><LF> 支持参数: N/A 设置/响应:

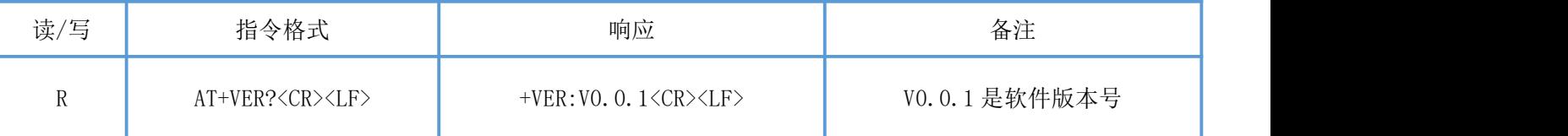

### <span id="page-11-2"></span>恢复出厂设置

指令描述: 设置恢复出厂设置, 该指令重启生效, MAC 地址修改后不可恢复。 读/写:只写 指令代码:AT+RESET=1<CR><LF> 支持参数:1 设置/响应:

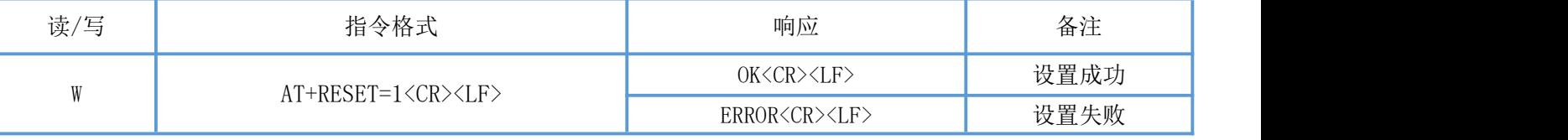

### <span id="page-12-0"></span>软件复位

指令描述: 设置模组重启。 读/写:只写 指令代码:AT+REBOOT=1<CR><LF> 支持参数:1 设置/响应:

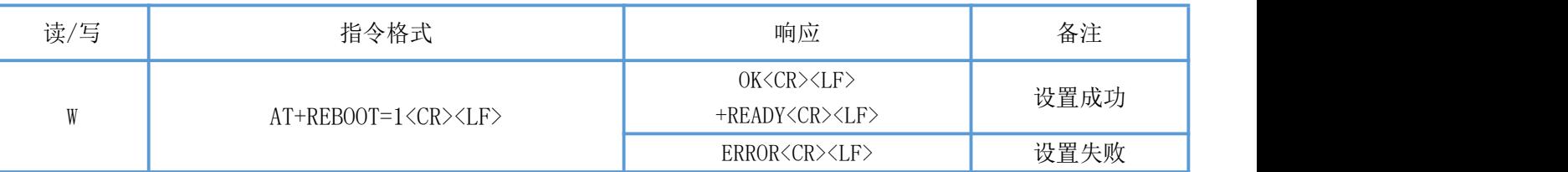

#### <span id="page-12-1"></span>修改模组的发射功率

指令描述:设置模组的发射功率,重启后生效。

读/写:只写

指令代码: AT+TXPOWER=<NUM><CR><LF>

支持参数: 0:10dbm/ 1:8dbm/ 2:6dbm/ 3:4dbm/ 4:2dbm/ 5:0dbm/ 6:-2dbm/ 7:-5dbm/ 8:-10dbm/ 9:-16dbm 设置/响应:

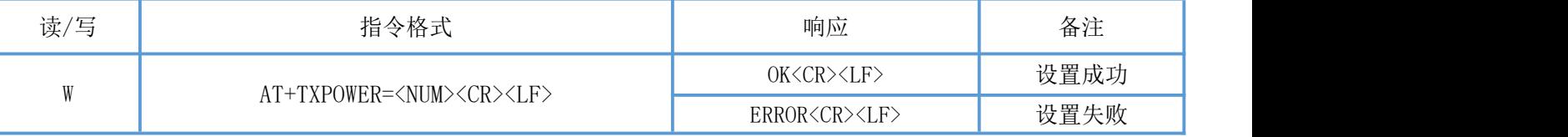

### <span id="page-12-2"></span>查询模组的发射功率

指令描述:查询当前发射功率 读/写:只读 指令代码: AT+TXPOWER? 支持参数: N/A 设置/响应:

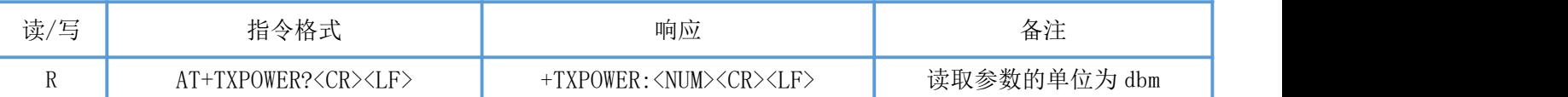

### <span id="page-12-3"></span>设置 BLE 主服务通道

指令描述:设置 BLE 主服务通道,重启后生效。 读/写:只写 指令代码: AT+UUIDS=<UUID><CR><LF> 支持参数:16bit 格式或 128bit 格式的 UUID 设置/响应:

#### Newbit与你共启全新的物联网创意 www.newbitinfo.com Start your IOT idea from here

<span id="page-13-3"></span>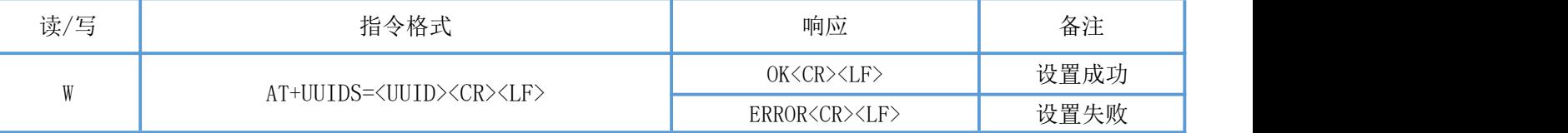

备注: 16bit 格式 UUID 示例: FFF0

128bit 格式 UUID 示例:11223344556677889900112233445566

### <span id="page-13-0"></span>查询 BLE 主服务通道

指令描述:查询 BLE 主服务通道 读/写:只读 指令代码: AT+UUIDS?<CR><LF> 支持参数: N/A 设置/响应:

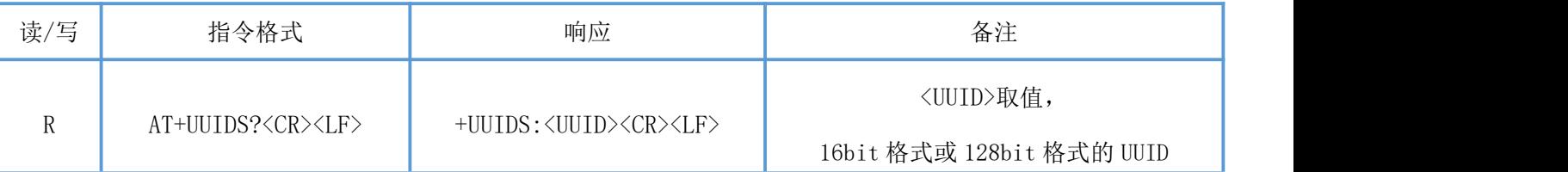

#### <span id="page-13-1"></span>设置 BLE 读服务通道

指令描述:设置 BLE 读服务通道,重启后生效。 读/写:只写 指令代码: AT+UUIDN=<UUID><CR><LF> 支持参数:16bit 格式或 128bit 格式的 UUID 设置/响应:

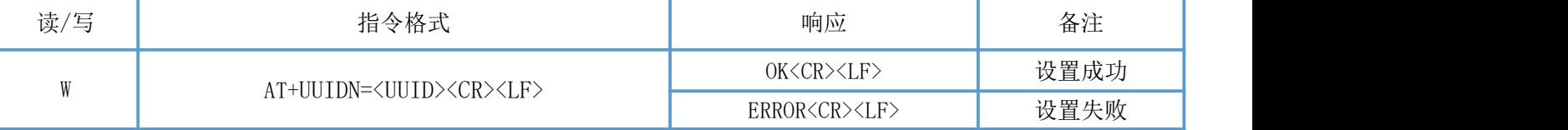

备注: 16bit 格式 UUID 示例: FFF1 128bit 格式 UUID 示例:11223344556677889900112233445566

### <span id="page-13-2"></span>查询 BLE 读服务通道

指令描述:查询 BLE 读服务通道 读/写:只读 指令代码: AT+UUIDN?<CR><LF> 支持参数:N/A 设置/响应:

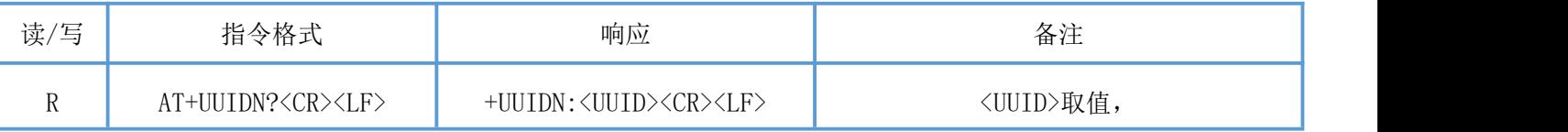

Start your IOT idea from here

16bit 格式或 128bit 格式的 UUID

#### <span id="page-14-0"></span>设置 BLE 写服务通道

指令描述:设置 BLE 写服务通道,重启后生效。 读/写:只写 指令代码: AT+UUIDW=<UUID><CR><LF> 支持参数:16bit 格式或 128bit 格式的 UUID 设置/响应:

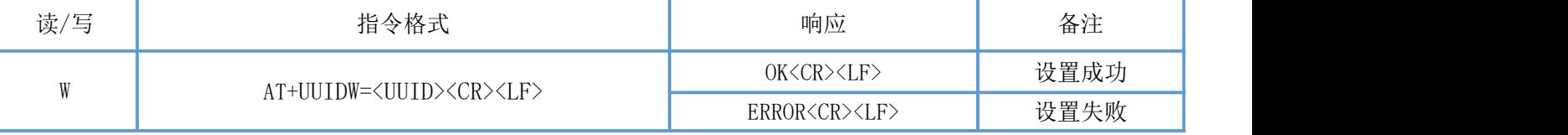

备注:16bit 格式 UUID 示例:FFF2

128bit 格式 UUID 示例:11223344556677889900112233445566

#### <span id="page-14-1"></span>查询 BLE 写服务通道

指令描述:查询 BLE 写服务通道 读/写:只读 指令代码: AT+UUIDW?<CR><LF> 支持参数: N/A 设置/响应:

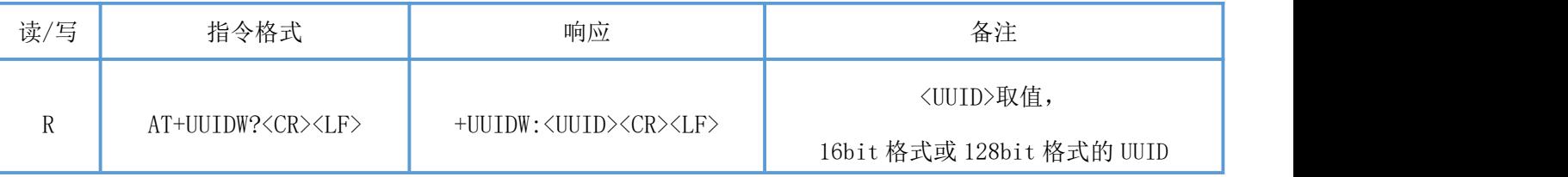

### <span id="page-14-2"></span>设置自定义广播数据

指令描述:设置自定义广播数据

读/写:只写

指令代码: AT+AMDATA=<HEX><CR><LF>

支持参数: 用户自定义,<HEX>为 0-29 字节长度的 HEX 数值, 如设置广播数据为 5 个字节"12345", 则对应格 为 "AT+AMDATA=3132333435\r\n"

设置/响应:

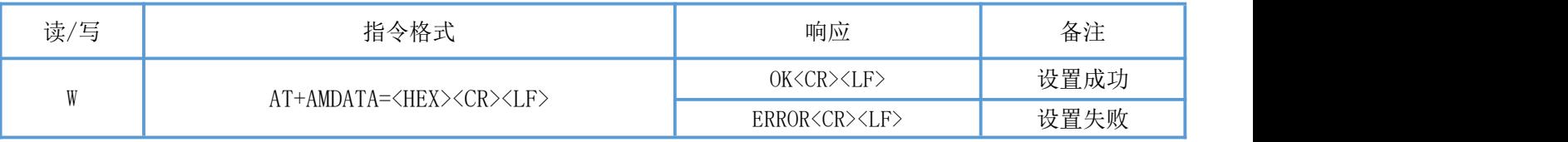

### <span id="page-15-0"></span>查询自定义广播数据

指令描述:查询自定义广播数据 读/写:只读 指令代码:AT+AMDATA?<CR><LF> 支持参数: N/A 设置/响应:

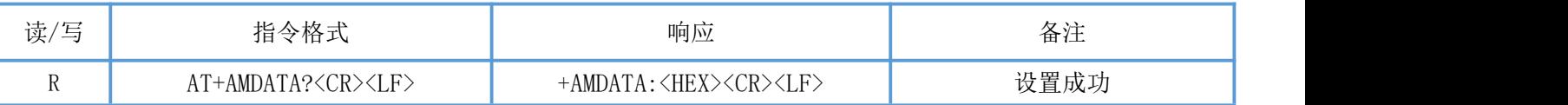

备注:自定义广播数据是存放在 BLE 广播协议里的 Manufacturer Specifc Data 字段内。默认的广播数据为 8 个字节, 前两个字节固定为 00 00,后 6 个字节为模块的 MAC 地址 (高字节在前)。

### <span id="page-15-1"></span>BLE 协议说明(APP 接口)

透传数据通道【服务 UUID: 0xFFF0】

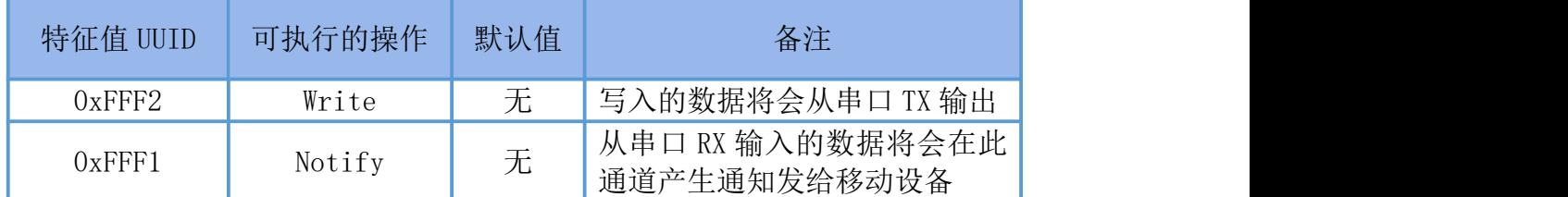

说明: APP 通过 0xFFF2 通道 将数据发送给 MCU: MCU 通过 0xFFF1 通道将数据发送给 APP,用户也可通过 AT [指令](#page-13-3)对读写 通道进行自定义。

#### IO1、IO2 控制通道【服务 UUID:0xF000】

<span id="page-15-2"></span>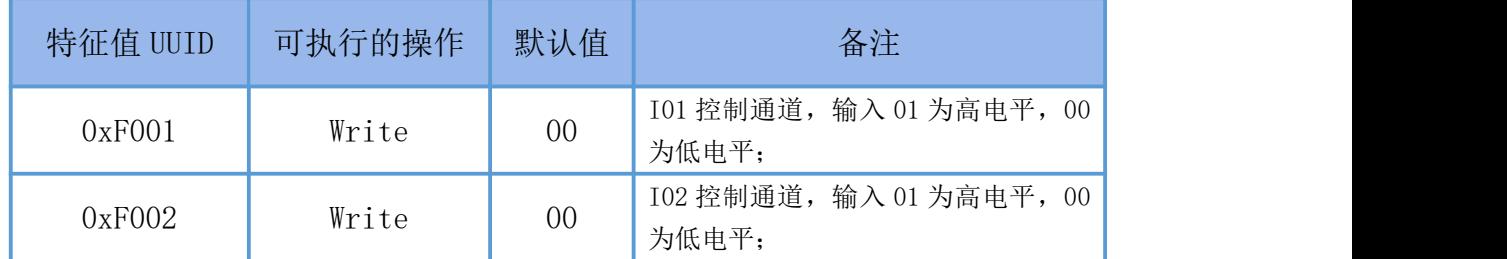

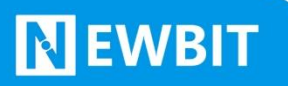

# 模块布局参考建议

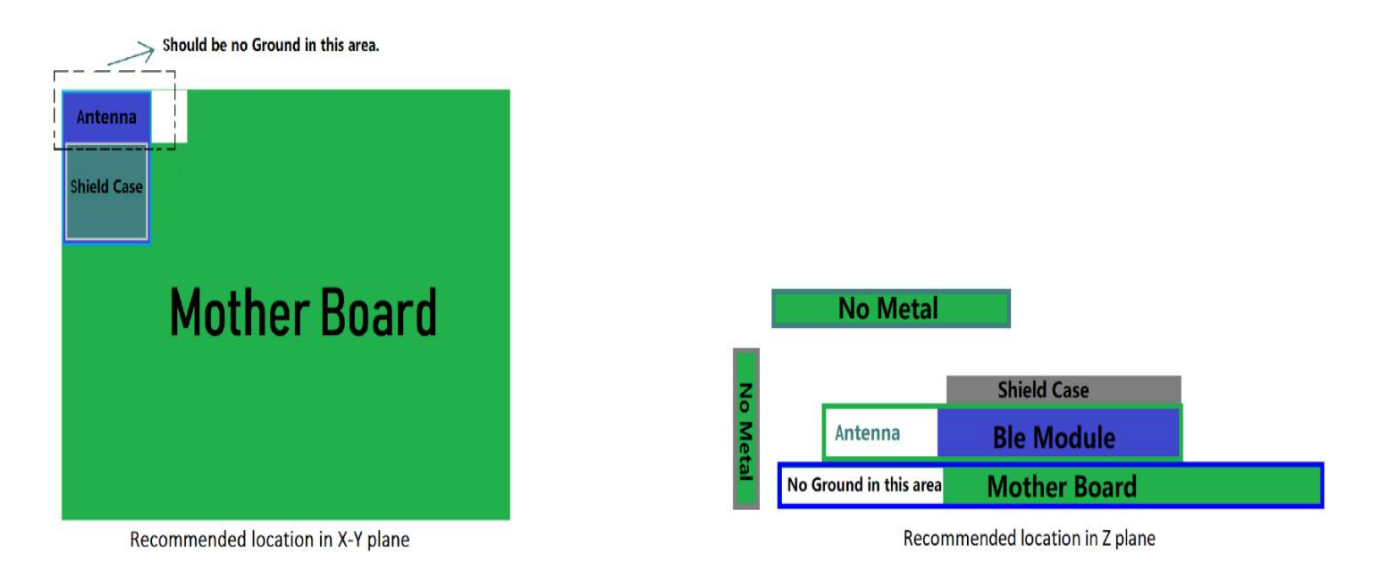

图 3-模块布局参考示意图

- 模块天线远离其他电路,下方不走线、不铺铜。
- 用户最终产品外壳靠近天线部分不能采用金属材质(包括含金属颗粒涂料的喷涂)。
- 模块的接入电源建议使用磁珠进行隔离。
- 请检查电源稳定性,电压不能大幅频繁波动。
- 器件接地要良好,减少寄生电感。

## <span id="page-17-0"></span>贴片生产注意事项

**NEWBIT** 

用户批量贴片时,回流焊温度不要超过 245℃,请参考图 4 温度曲线。

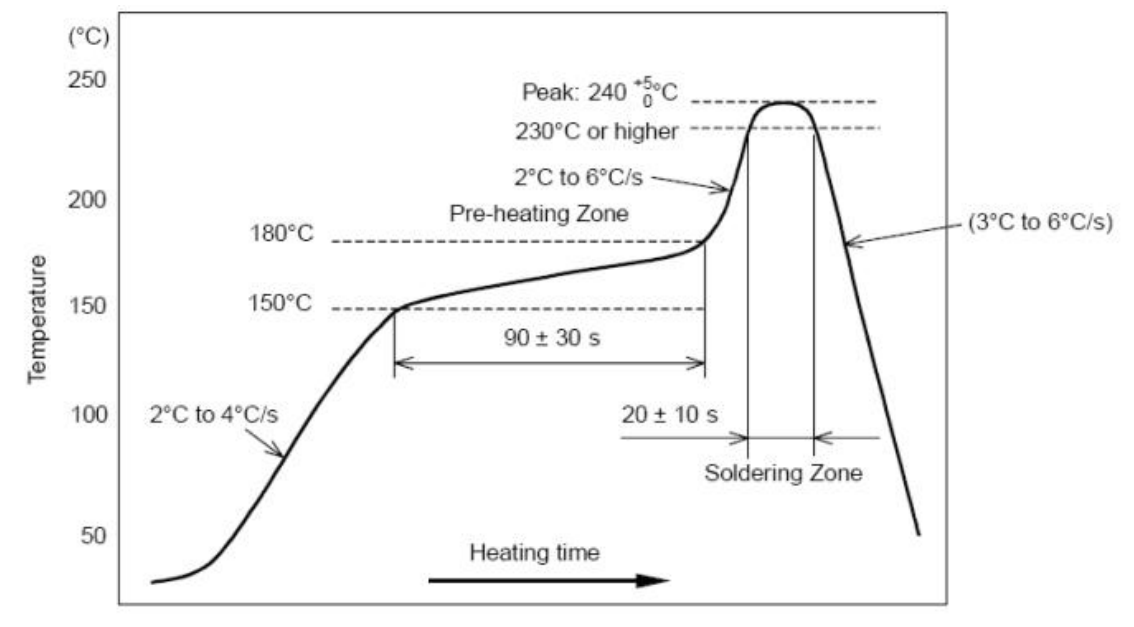

图 4-部件的焊接耐热性温度曲线(焊接点)

# <span id="page-17-1"></span>外围电路

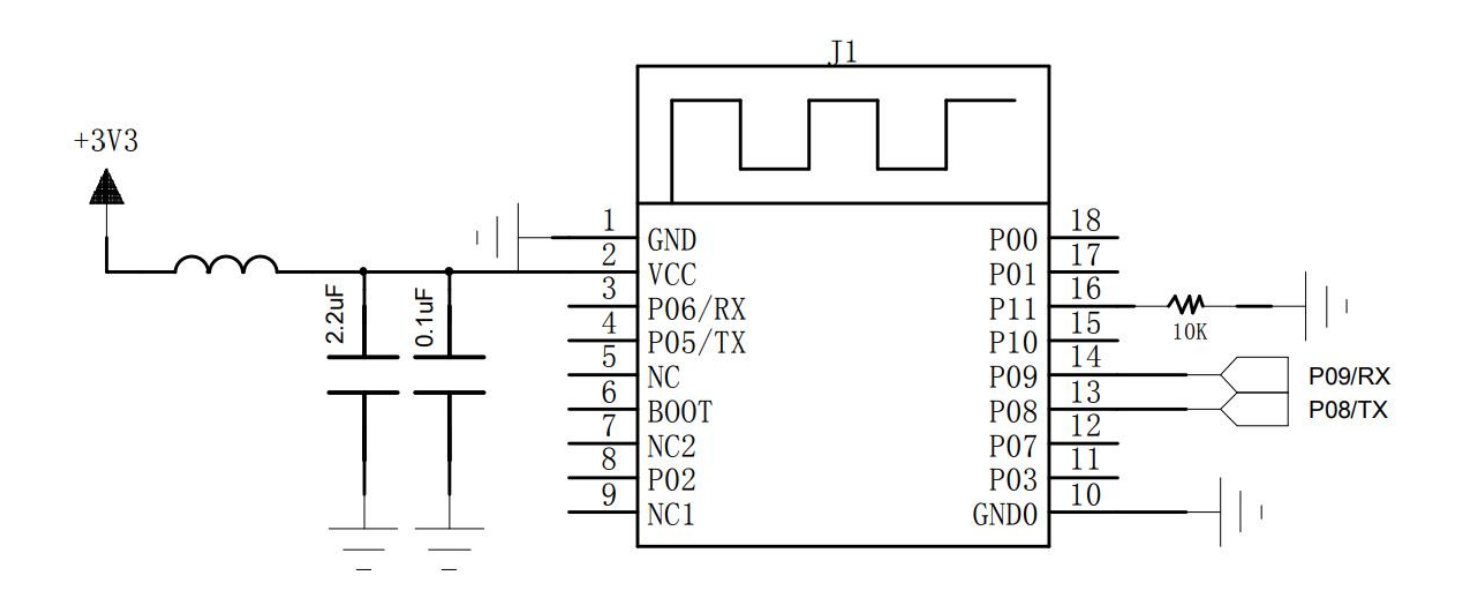

## <span id="page-18-0"></span>联系我们

深圳市新一信息科技有限公司

#### SHENZHEN NEWBIT INFO TECHNOLOGY CO., LTD.

Tel:0755–2332 0814 Web: www.newbitinfo.com Fax: 0755-2332 0814 E-mail: sales@newbitinfo.com 地址:深圳市龙岗区环球物流中心 1612-1616 Add: Room1612- Room 1616, Global Logistics Center Building , Longgang Dist, Shenzhen